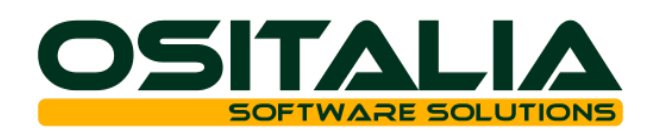

# *NUOVI MODULI / FUNZIONALITA' RELEASE 4.3*

[NUOVI MODULI](#page-2-0)

[Gestione matricole](#page-2-1) [Anticipi su fatture](#page-3-0)

# [MIGLIORIE FUNZIONALI](#page-5-0)

- 1. [Interfaccia / Comuni](#page-5-1)
	- 1.A. [Icona bottone cancellazione](#page-5-2)
- 2. [Anagrafiche](#page-5-3)
	- 2.A. [Sostituzione cliente/fornitore](#page-5-4)
- 3. [Contabilità generale](#page-5-5)
	- 3.A. [Prima nota contabile: migliorie](#page-5-6)
	- 3.B. [Operazioni di fine esercizio Iva: migliorie](#page-5-7)
	- 3.C. [Registrazione rapida corrispettivi: migliorie](#page-5-8)
	- 3.D. [Migliorie varie: omaggi editoria](#page-5-9)
- 4. [Partite aperte](#page-6-0)
	- 4.A. [Analisi flussi finanziari](#page-6-1)
	- 4.B. [Stampa scadenzario: anticipi con Riba, importi netti clienti con RdA](#page-6-2)
- 5. [Effetti attivi](#page-6-3)
	- 5.A. [Generazione file SDD ISO20022](#page-6-4)
	- 5.B. [Flusso Riba con codice fiscale/partita Iva](#page-6-5)
- 6. [Pagamenti fornitori](#page-6-6)
	- 6.A. [Generazione file SCT ISO20022](#page-6-7)
	- 6.B. [Generazione file bonifici estero XML](#page-7-0)
	- 6.C. [Parametrizzazione contabilizzazione ritiro effetti](#page-7-1)
- 7. [Contabilità analitica](#page-7-2)
	- 7.A. [Ripartizione movimenti transitori: gestione voce di costo/ricavo](#page-7-3)
	- 7.B. [Filtri per voce di costo/ricavo e commessa su analisi a video/stampa e in ricerca](#page-7-4)  [movimenti](#page-7-4)
	- 7.C. [Lista movimenti per data competenza](#page-7-5)
- 8. [Cespiti](#page-7-6)

[Percentuale di ammortamento in base a periodo](#page-7-7)

- 8.A. [Calcolo ammortamento per periodo](#page-7-8)
- 8.B. [Super ammortamento](#page-7-9)
- 9. [Gestione documenti](#page-7-10)
	- 9.A. [Copia righe documento fra aziende](#page-7-11)
	- 9.B. [Codici Iva reverse charge](#page-8-0)
	- 9.C. [Codice Iva articolo esente](#page-8-1)
	- 9.D. [Note fisse multiple](#page-8-2)
- 10. [Gestione Listini](#page-8-3)
	- 10.A. [Manutenzione listino: proroga listino](#page-8-4)
- 11. [Ciclo attivo](#page-8-5)
	- 11.A. [Listino di rigo](#page-8-6)
	- 11.B. [Gestione CMR \(lettera di vettura terrestre\)](#page-8-7)
	- 11.C. [Gestione Ddt/fatture: sostituzione divisa](#page-9-0)
	- 11.D. [Generazione fatture raggruppata per Ddt](#page-9-1)
	- 11.E. [Gestione fatture: configurazione ritenute](#page-9-2)
	- 11.F. [Creazione Ddt da giacenze](#page-9-3)
	- 11.G. [Spese bolli virtuali](#page-9-4)
- 12. [Vendita al dettaglio](#page-9-5)
	- 12.A. [Scontrino di cortesia](#page-9-6)
	- 12.B. [Promozioni per categoria](#page-10-0)
	- 12.C. [Interfaccia stampanti fiscali Citizen](#page-10-1)
- 13. [OS1Retail](#page-10-2)
	- 13.A. [Gestione doppio monitor](#page-10-3)

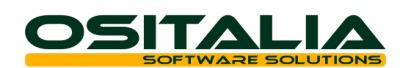

- 14. [Conto lavoro attivo](#page-10-4)
- 14.A. [Emissione ddt di uscita: nuovi controlli sulla quantità](#page-10-5)
- 15. Ordini [fornitori](#page-10-6)
- 15.A. [Gestione ordini: visualizzazione consegne ordine per data](#page-10-7)
- 16. [Magazzino](#page-10-8)
- [Prima nota magazzino: visualizzazione dettaglio costi](#page-10-9)
- 17. [Produzione -](#page-10-10) Base
	- 17.A. [Gestione articoli di solo costo](#page-10-11)
	- 17.B. [Analisi tempi di produzione](#page-11-0)
	- 17.C. [Gestione MPS: nuove funzionalità](#page-11-1)
	- 17.D. [Buoni di prelievo: raggruppamento per progetto, ricerca buono prelievo per](#page-12-0)  [progetto](#page-12-0)
	- 17.E. [Valorizzazione setup consuntivo](#page-12-1)
	- 17.F. [Versamento: assegnazione lotti carico in fase intermedia](#page-12-2)<br>17.G. Sostituzione fase
	- [Sostituzione fase](#page-12-3)
	- 17.H. [Sostituzione ciclo](#page-12-4)
	- 17.I. [Versamento su ODL già chiuso](#page-12-5)
	- 17.J. [Gestione misure componenti](#page-12-6)
- 18. Produzione [Consuntivazione](#page-12-7)
	- 18.A. [Trattamento tempi eventi non versati](#page-12-8)
- 19. Produzione [Pianificazione](#page-13-0)
	- 19.A. [Schedulazione ODL scaduti non avviati](#page-13-1)
- 20. [Conto lavoro](#page-13-2)
	- 20.A. [Rientri: possibilità di rientrare ordini completamente rientrati](#page-13-3)
- 21. [Contabilità speciali](#page-13-4)
	- 21.A. [Controllo movimenti transitori: nuovo tipo stampa](#page-13-5)
	- 21.B. [Stampa prospetto reddito: dettaglio conti](#page-13-6)
	- 21.C. [Ristampa registro Iva aziende semplificata](#page-13-7)
- 22. [Varianti Multidimensionali](#page-13-8)
	- 22.A. [Articoli: configurazione generazione barcode](#page-13-9)
	- 22.B. [Analisi disponibilità: dettaglio quantità e filtri aggiuntivi](#page-13-10)
	- 22.C. [Accettazione offerte](#page-14-0)
- 23. [Varie](#page-14-1)
	- 23.A. [Archiviazione: visualizzazione allegati cliente/fornitore](#page-14-2)
	- 23.B. [OS1BoxFatture: gestione tipo dispositivo, termini di pagamento](#page-14-3)
	- 23.C. [OS1BoxFiscale: esportazione spese sistema Tessera Sanitaria](#page-14-4)
	- 23.D. [Normativa antimafia: gestione della commessa per cliente](#page-14-5)

[AMBIENTE DI SVILUPPO](#page-15-0)

[OS1ConfigHelper](#page-15-1)

[Ricerche personalizzabili](#page-15-2)

[Ereditarietà classi generiche](#page-15-3)

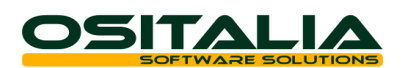

# *NUOVI MODULI*

<span id="page-2-1"></span><span id="page-2-0"></span>GESTIONE MATRICOLE

Il modulo consente la gestione delle matricole degli articoli sia per aziende di tipo commerciale che per aziende di produzione.

Il modulo Matricole è un modulo trasversale che si collega alla gestione del magazzino, al ciclo attivo, al ciclo passivo e alla gestione della produzione.

La matricola è un elemento di dettaglio unitario che identifica uno specifico elemento quindi può, a determinate condizioni, essere utilizzato anche come elemento di ricerca.

L'attribuzione della caratteristica è fatta a livello di specifico articolo; per ogni articolo è possibile definire quindi se è gestito a matricola e la classe della matricola (cioè la definizione delle modalità di creazione della matricola).

La matricola può essere univoca a livello globale di azienda, a livello di classe matricola, a livello di prodotto.

All'interno dell'anagrafica può essere indicata la matricola del fornitore; tale informazione può essere utilizzata anche come criterio di ricerca nelle funzioni di Tracciabilità matricole e Analisi movimenti matricole.

Per la matricola sono previsti tre stati:

- Creata (colore bianco): la matricola esiste ma non è stata movimentata (come ad esempio le matricole create dalla RDP)
- In carico (colore verde): per la matricola è stato registrato il carico e quindi la matricola può essere scaricata
- Scaricata: la matricola è stata movimentata ma ha giacenza zero quindi non può più essere scaricata (al massimo può essere ricaricata nel caso di un reso da cliente)

A livello di gestione documenti la matricola è gestita:

- nei documenti di carico del ciclo passivo (Ddt, fattura accompagnatoria, autofattura): in questo caso viene effettuato il carico a magazzino della matricola stessa.
- nei documenti di scarico del ciclo attivo (Ddt, fattura accompagnatoria, movimenti di vendita al dettaglio): in questo caso vengono scaricate le matricole precedentemente caricate (solo su opzione è possibile scaricare anche matricole non caricate).
- nei documenti preparatori del ciclo attivo (lista di prelievo e packing list): le matricole inserite in questi documenti vengono considerate prenotate quindi non disponibili per lo scarico
- in prima nota di magazzino: in base al tipo di causale (carico o scarico) le matricole verranno caricate oppure scaricate (se giacenti).

A livello di produzione la matricola è gestita:

- in fase di gestione richiesta di produzione (RDP): è possibile creare e prenotare matricole per il composto direttamente sulla RDP, l'ODP derivante ed i carichi da produzione utilizzeranno le matricole indicate sulla RDP. Tali matricole fino al termine della produzione risultano prenotate e quindi non utilizzabili.
- in fase di lancio in produzione: è possibile specificare le matricole dei componenti che si intendono utilizzare nella successiva fase di avanzamento produzione; tali matricole vengono considerate come prenotate ai fini della fase di avanzamento.
- in fase di generazione buoni di prelievo: se assegnate in fase di lancio vengono utilizzate tali matricole, altrimenti sarà necessario assegnare le matricole selezionando fra quelle giacenti in magazzino.
- nei Ddt di invio materiali del conto lavoro: per i componenti gestiti a matricole devono essere assegnate le matricole.
- in fase di versamento fase interna/rientro fase esterna: il carico del composto utilizza le matricole dichiarate sulla RDP oppure viene richiesto l'inserimento manuale (l'assegnazione della matricola può essere fatta alla prima o all'ultima fase del ciclo in base ad un apposito parametro di configurazione).

Normalmente i documenti devono essere completati specificando tutte le matricole prima del salvataggio del documento stesso (saranno selezionabili le matricole cariche sul magazzino del rigo del documento); tuttavia è possibile agire anche dopo il salvataggio attraverso la funzione di Assegnazione matricole per modificare le matricole (ad esempio su documenti non più modificabili) oppure completare documenti (come ad esempio i buoni di prelievo generati in automatico).

**OSITALIA** 

È previsto l'accesso alla gestione delle matricole:

- per singolo rigo di documento: questa funzione è attiva sia in fase di visualizzazione sia in fase di inserimento/variazione documento. Il bottone è presente accanto alla quantità di rigo (nel caso di articolo non gestito a dettaglio) oppure accanto alla quantità di dettaglio (nel caso di articolo gestito a dettaglio); consente di gestire le matricole del singolo rigo/dettaglio.
- per documento: questa funzione è attiva solo in fase di inserimento/variazione documento. Il bottone è presente in alto nella pagina "Righe documento"; consente di gestire in un unico passaggio l'assegnazione/manutenzione delle matricole di tutti gli articoli che prevedono tale gestione presenti nel documento.

Nella finestra "Lettura barcode" (richiamabile dal bottone Barcode se è attiva l'opzione "Utilizza ricerca con tipi barcode" nella configurazione "Gestione POS") è stato introdotto il campo Matricola. Se in tale campo viene digitata una matricola valida automaticamente vengono recuperati tutti i dati associati alla matricola stessa (articolo, variante, ubicazione, lotto); nel caso in cui la stessa matricola sia assegnata a più articoli è possibile scegliere l'articolo richiesto.

Il modulo è completato dalle seguenti funzioni di analisi:

- Tracciabilità matricole: consente di ricostruire la storia di una specifica matricola individuando (dal magazzino) i movimenti di acquisto e di vendita, i movimenti di scarico componenti da produzione, i movimenti di carico componenti per produzione.
- Analisi movimenti: consente di visualizzare i movimenti di magazzino legati ad una specifica matricola.
- Analisi giacenze: visualizza il dettaglio delle matricole in carico per ciascun articolo.
- Inventario matricole: consente di stampare l'inventario dei prodotti gestiti a matricola con il dettaglio delle singole matricole in carico.

# <span id="page-3-0"></span>ANTICIPI SU FATTURE

Il modulo consente la gestione delle anticipazioni su fatture, cioè la possibilità di richiedere a fronte della presentazione di una serie di fatture presso una banca l'anticipazione di una percentuale dell'importo delle fatture stesse.

Le funzioni principali del modulo sono:

- Preparazione e stampa distinta anticipi (sia in euro che in divisa estera)
- Generazione del file XML per la presentazione degli anticipi
- Accensione (esito) dell'anticipo in caso di accettazione della fattura.
- Incasso della fattura e/o rimborso dell'anticipo.

Le funzioni sono contenute nell'omonimo menù "Anticipi fatture clienti".

Le condizioni del conto corrente sono contenute nella nuova tabella Condizioni anticipazione in cui sono indicati la percentuale di anticipazione, il limite di giorni di scadenza per la presentazione, il valore massimo di fatture presentabili sul conto stesso ed il conto corrente ordinario da movimentare.

La preparazione della distinta consente di selezionare le fatture con scadenze di tipo Rimessa diretta e Bonifici da presentare per l'anticipazione.

Una volta elaborata la distinta può essere stampata in definitivo; dopo tale operazione è possibile procedere alla generazione del file (secondo tracciato CBI) da inviare alla banca.

Al momento in cui la banca comunica l'accettazione o il rifiuto all'anticipazione di una specifica fattura l'utente può utilizzare il programma di Accensione anticipo per generare la scrittura contabile di accredito del conto corrente ordinario con contestuale addebito del conto anticipi.

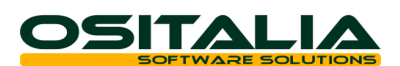

Al momento in cui viene registrato l'incasso della fattura è possibile procedere allo storno automatico del conto anticipi (direttamente da prima nota) oppure dall'apposita funzione di Rimborso anticipo (che esegue la scrittura contraria rispetto all'accensione anticipo).

Il modulo è completato dall'apposito funzione di Analisi distinte che consente di analizzare la situazione delle distinte di anticipazione in essere.

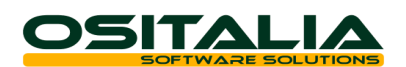

# *MIGLIORIE FUNZIONALI*

# <span id="page-5-1"></span><span id="page-5-0"></span>1. INTERFACCIA / COMUNI

### <span id="page-5-2"></span>1.A. Icona bottone cancellazione

E' stata rivista l'icona del bottone Elimina (sia nella toolbar principale sia nelle toolbar del componente navigatore) per renderla più immediatamente riconoscibile.

# <span id="page-5-3"></span>2. ANAGRAFICHE

#### <span id="page-5-4"></span>2.A. Sostituzione cliente/fornitore

È stato realizzato un nuovo programma di servizio che consente di sostituire un codice cliente (o fornitore) con un nuovo codice (ad esempio nel caso di cambio di partita Iva).

La sostituzione avviene per i clienti su offerte da evadere, ordini da evadere, packing da evadere, liste di prelievo da evadere, Ddt da fatturare (se Ddt anche movimenti di magazzino collegati ai Ddt), anagrafica progetti; per i fornitori su offerte da evadere, ordini da evadere, Ddt da fatturare, Ordini terzisti da evadere, Ddt terzisti da fatturare (se Ddt/Ddt terzisti anche movimenti di magazzino collegati ai Ddt).

Su offerte clienti, ordini clienti, Ddt vendita, fatture di vendita e prima nota di magazzino (nel caso di movimenti clienti) è stato modificato il controllo cliente/progetto per renderlo non bloccante se il cliente intestatario è obsoleto.

# <span id="page-5-5"></span>3. CONTABILITÀ GENERALE

#### <span id="page-5-6"></span>3.A. Prima nota contabile: migliorie

Per la prima nota contabile sono state implementate le seguenti migliorie:

Periodo di scadenza in incasso/pagamento: è possibile, opzionalmente, specificare in fase di incasso/pagamento per ciascun cliente un intervallo di date scadenza (da/a) per la ricerca delle fatture da incassare.

#### <span id="page-5-7"></span>3.B. Operazioni di fine esercizio Iva: migliorie

È stata rivista la gestione delle operazioni di fine esercizio ai fini Iva in modo da renderla più funzionale.

Le migliorie implementate sono le seguenti:

- Realizzazione, all'interno della funzione "Stampa dati Iva generali", di un nuovo prospetto per le operazioni in split payment. Tale prospetto consente di avere il dettaglio dei documenti a cui è stato applicato tale regime (con relativo riepilogo).
- Creazione, sempre all'interno della funzione "Stampa dati Iva generali", di un nuovo tipo stampa "Tutte" che consente di gestire con un'unica esecuzione la stampa, in cascata, di tutti i prospetti previsti dalla funzione stessa.
- Accorpamento della stampa "Prospetto vendite dichiarazione Iva" all'interno della stampa dati Iva generali (con conseguente eliminazione della scelta distinta).

#### <span id="page-5-8"></span>3.C. Registrazione rapida corrispettivi: migliorie

La funzione di registrazione rapida corrispettivi è stata implementata per poter essere utilizzata in due ulteriori situazioni: la gestione di più sezionali corrispettivi e la gestione di più conti di ricavo diversi.

La gestione di più sezionali corrispettivi (finora ne era gestito solo uno) avviene attraverso l'utilizzo di più causali corrispettivi ognuna delle quali ha il proprio sezionale specifico.

La gestione dei più conti di ricavo invece può essere impostata attivando nella configurazione "Registrazione rapida corrispettivi" per ogni codice Iva uno specifico conto di ricavo; quindi se si vuole attivare questo tipo di prestazione sarà necessario inserire le combinazioni (fino ad un massimo di 20) codice Iva-conto di ricavo. Se il conto associato al codice Iva resta vuoto viene utilizzato il conto di ricavo unico da indicare nell'ultimo campo della configurazione stessa.

#### <span id="page-5-9"></span>3.D. Migliorie varie: omaggi editoria

È stata implementata la gestione della liquidazione Iva per gli editori in modo da gestire correttamente anche le casistiche di vendita omaggio.

**OSITALIA** 

In pratica la liquidazione Iva è stata modificata in modo da trattare anche le vendite (fatture) emesse con i codici Iva indicati nei campi "Codice Iva omaggio imponibili" e "Codice Iva omaggio imponibili + Iva" del codice Iva indicato nel campo "Codice Iva fatture" della configurazione "Parametri editoria".

# <span id="page-6-0"></span>4. PARTITE APERTE

# <span id="page-6-1"></span>4.A. Analisi flussi finanziari

L'analisi flussi finanziari presente nel menù partite aperte è stata arricchita di alcune nuove funzionalità sia per la parte di consultazione che per la parte di gestione.

# In particolare:

- Manutenzione movimenti cash flow: è stata rivista la manutenzione movimenti, integrandola con una funzione di inserimento rapido movimenti cash flow, ed è stata introdotta la possibilità di escludere manualmente i movimenti dall'analisi flussi.
- Raggruppamenti voci flussi: è stata introdotta la possibilità di creare raggruppamenti liberi delle voci per analizzare la composizione di crediti e debiti sia da un punto di vista numerico che attraverso grafici.

Per maggiori dettagli consultare la scheda operativa "Partite aperte clienti fornitori – Flussi finanziari".

#### <span id="page-6-2"></span>4.B. Stampa scadenzario: anticipi con Riba, importi netti clienti con RdA Sono state introdotte le seguenti implementazioni:

- Possibilità di ottenere la stampa degli importi netti anche sullo scadenzario attivo (per la gestione delle fatture emesse con ritenuta d'acconto).
- Possibilità di trattare gli effetti emessi manualmente in via anticipata come se fossero anticipi (visibili quindi fino a che non completamente assegnati).

# <span id="page-6-3"></span>5. EFFETTI ATTIVI

# <span id="page-6-4"></span>5.A. Generazione file SDD ISO20022

È stata implementata la possibilità di generare il file XML per gli incassi SDD anche nel formato ISO20022, diverso rispetto all'attuale standard CBI (la distinzione sta nel fatto che la banca aderisca o meno al circuito CBI). Per scegliere il tipo di formato da utilizzare è stato aggiunto nella tabella Conti correnti il valore "Invio file XML SEPA ISO 20022" alla casella di selezione "Invia formato SEPA".

# <span id="page-6-5"></span>5.B. Flusso Riba con codice fiscale/partita Iva

La generazione del file Riba è stata implementata per consentire di scegliere se utilizzare il codice fiscale (valore di default, come da tracciato CBI) oppure la partita Iva del cliente. La scelta viene applicata attraverso l'impostazione del flag "Tipo codice flusso" sulla tabella Conti correnti.

# <span id="page-6-6"></span>6. PAGAMENTI FORNITORI

# <span id="page-6-7"></span>6.A. Generazione file SCT ISO20022

È stata implementata la possibilità di generare il file XML per i pagamenti SCT anche nel formato ISO20022, diverso rispetto all'attuale standard CBI (la distinzione sta nel fatto che la banca aderisca o meno al circuito CBI). Per scegliere il tipo di formato da utilizzare è stato aggiunto nella tabella Conti correnti il valore "Invio file XML SEPA ISO 20022" alla casella di selezione "Invia formato SEPA".

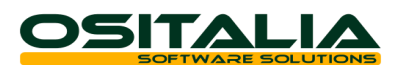

### <span id="page-7-0"></span>6.B. Generazione file bonifici estero XML

È stata implementata nella gestione dei bonifici la possibilità di generare il file XML anche per i bonifici non SEPA (a favore di fornitori in paesi non aderenti alla SEPA oppure in divisa diversa dall'Euro).

### <span id="page-7-1"></span>6.C. Parametrizzazione contabilizzazione ritiro effetti

È stato esteso il concetto degli schemi di contabilizzazione (da tempo applicato ai bonifici) anche al ritiro effetti, consentendo di gestire quindi in automatico la modalità di contabilizzazione e l'eventuale addebito di oneri bancari.

# <span id="page-7-2"></span>7. CONTABILITÀ ANALITICA

#### <span id="page-7-3"></span>7.A. Ripartizione movimenti transitori: gestione voce di costo/ricavo

È stata introdotta la possibilità di specificare in fase di ripartizione del movimento transitorio anche la voce di costo/ricavo; l'informazione può essere preimpostata a livello di ripartizione del sottoconto.

#### <span id="page-7-4"></span>7.B. Filtri per voce di costo/ricavo e commessa su analisi a video/stampa e in ricerca movimenti

Sono state implementate tutte le analisi a video e a stampa per introdurre come filtri di selezione la voce di costo/ricavo, la commessa e la contropartita; gli stessi filtri sono stati introdotti anche a livello di ricerca movimento (dalla manutenzione movimenti).

In analisi e stampa movimenti è stata introdotta anche la possibilità di effettuare raggruppamenti manuali (su due livelli).

### <span id="page-7-5"></span>7.C. Lista movimenti per data competenza

È stata introdotta la possibilità di selezionare i movimenti di contabilità analitica per data competenza per un miglior controllo fra il bilancio di contabilità analitica per data competenza ed il bilancio contabile per competenza.

# <span id="page-7-6"></span>8. CESPITI

# <span id="page-7-7"></span>Percentuale di ammortamento in base a periodo

È stata introdotta in manutenzione schede cespiti la data di fine ammortamento al fine di determinare la percentuale di ammortamento da applicare alla scheda nel caso in cui tale dato sia legato ad uno specifico periodo temporale (come ad esempio nel caso di immobilizzazioni legate a beni in leasing).

#### <span id="page-7-8"></span>8.A. Calcolo ammortamento per periodo

È stata aggiunta la possibilità di calcolare l'ammortamento per un bene per un periodo inferiore all'esercizio; questa funzione può essere utilizzata ad esempio nel caso in cui si intenda ammortizzare una scheda prima di cederla nel corso dell'esercizio. L'opzione per effettuare tale tipo di calcolo è "Rapporta periodo a data di elaborazione" introdotta nella funzione di simulazione/generazione ammortamenti.

#### <span id="page-7-9"></span>8.B. Super ammortamento

È stata implementata la gestione della normativa del cosiddetto super-ammortamento (introdotta dalla Legge di Stabilità 2016).

Per maggiori dettagli consultare la scheda operativa "Cespiti - Super ammortamento".

# <span id="page-7-10"></span>9. GESTIONE DOCUMENTI

# <span id="page-7-11"></span>9.A. Copia righe documento fra aziende

È stata introdotta la possibilità di utilizzare la funzione "Copia righe documenti" anche per copiare documenti presenti su aziende diverse dalla corrente; nella finestra di copia righe è attivo il bottone "Cambia ditta" che permette di cercare il documento da copiare su un'azienda diversa rispetto a quella corrente; onde evitare problemi di anagrafiche assenti comunque gli articoli dell'azienda di origine devono essere presenti anche sull'azienda di destinazione.

**OSITALIA** 

# <span id="page-8-0"></span>9.B. Codici Iva reverse charge

Vista l'espansione progressiva del sistema di reverse charge è stata introdotta la possibilità di gestire per ogni singolo prodotto (anche provvisorio) una opzione "Tratta reverse charge" per indicare che l'articolo è soggetto a reverse charge (casella di spunta) e, nel caso, due codici Iva aggiuntivi da utilizzare per gli acquisti e le vendite in reverse charge.

Oltre a questo è stato introdotto sul cliente (anche provvisorio) un flag "Vendite in reverse charge" che se spuntato attiva la proposta del codice Iva reverse charge per i prodotti che hanno la spunta; comunque il codice esenzione indicato in testa documento è prioritario anche rispetto a questo meccanismo.

# <span id="page-8-1"></span>9.C. Codice Iva articolo esente

È stata introdotta la possibilità di proporre il codice Iva dell'articolo se esente (o meglio con aliquota zero) anche in presenza di un codice esenzione in testata del documento. L'opzione deve essere comunque attivata attraverso l'opzione "Utilizza codice Iva articolo aliquota zero" presente nella configurazione "Standard".

# <span id="page-8-2"></span>9.D. Note fisse multiple

In tutte le finestre di gestione note il pulsante di ricerca è stato sostituito da due pulsanti nuovi: "Ricerca e sovrascrive" e "Ricerca ed aggiungi" per riportare il testo selezionato al posto del testo corrente oppure in coda al testo corrente; sono attivi anche i tasti ricerca F9 (che sostituisce) e CTRL+F9 (che accoda).

# <span id="page-8-3"></span>10. GESTIONE LISTINI

# <span id="page-8-4"></span>10.A. Manutenzione listino: proroga listino

È stata introdotta la possibilità di prorogare la validità di un intero listino aggiungendo la funzionalità "Proroga listino al", richiamabile dal menu contestuale della manutenzione listini, che consente di aggiornare la data di fine validità dell'intero listino sostituendo l'attuale, mostrata a video, con una nuova data richiesta a video. La funzione non è attiva se il listino non ha una data di fine specificata. L'aggiornamento della vecchia data con la nuova riguarda l'intero listino anche se viene effettuata su di un sottoinsieme di prodotti.

# <span id="page-8-5"></span>11. CICLO ATTIVO

# <span id="page-8-6"></span>11.A. Listino di rigo

È stata introdotta a livello dei documenti del ciclo attivo (offerte, ordini, Ddt, fatture, vendita al dettaglio) creati in OS1 la possibilità di specificare sul rigo il listino da utilizzare.

La prestazione viene attivata dall'omonimo parametro aggiunto nella configurazione "Standard - ciclo attivo".

Il codice del listino è sempre presente sul rigo del documento, se non è gestito il listino di rigo viene assegnato uguale al listino di testa al salvataggio del documento, altrimenti è modificabile con il pulsante apposito presente accanto al campo prezzo; con la gestione attiva è presente un pulsante accanto al listino di testa che si può utilizzare per riassegnare il listino di testa (con relativo ricalcolo dell'importo) su tutte le righe.

In fase di evasione documento il codice listino, come il prezzo, viene preso dal documento di origine.

In fase di generazione fatture da Ddt, per il caso di raggruppamento prodotto, il codice listino di rigo è criterio di raggruppamento, se attiva la gestione.

# <span id="page-8-7"></span>11.B. Gestione CMR (lettera di vettura terrestre)

Sono state implementate all'interno della gestione documenti (Ddt/fatture accompagnatorie) le funzionalità per consentire di stampare la lettera di vettura (CMR - Convention des Marchandises par Route).

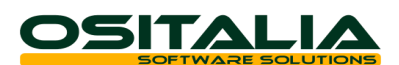

La gestione viene attivata dal flag "Gestione documento CMR" presente nella configurazione "Vendite".

I dati della lettera di vettura possono essere compilati attraverso l'apposito bottone presente nella pagina "Riepilogo totali" del Ddt e della fattura accompagnatoria; attraverso tale finestra è possibile compilare i dati mancanti per la corretta stampa del documento CMR (Numero, Allegati, eccetera); la stampa viene richiesta al termine dell'inserimento del nuovo documento oppure può essere ristampata attraverso l'apposito bottone presente nella finestra.

# <span id="page-9-0"></span>11.C. Gestione Ddt/fatture: sostituzione divisa

È stato introdotto un meccanismo di fase di caricamento Ddt/fatture che consente di sostituire il codice divisa nel caso in cui il documento evaso (ordine, Ddt) sia stato emesso con una divisa diversa rispetto a quella del documento. Attraverso apposito bottone, presente nella maschera "Dati fatturazione", è possibile ricalcolare i prezzi nella nuova divisa.

#### <span id="page-9-1"></span>11.D. Generazione fatture raggruppata per Ddt

È stata introdotta la possibilità di generare la fattura raggruppando i Ddt (e non gli articoli in esso contenuti); in pratica per ogni Ddt viene generata una riga con il totale merce per tipo rigo/codice Iva.

I nuovi tipi di raggruppamento sono stati aggiunti alle opzioni a disposizione nel campo "Raggruppamento fattura" dell'anagrafica Clienti; sono visibili solo se non è attivo il modulo Progetti.

Per raggruppare correttamente le righe è stata creata una tabella di raccordo fra tipi rigo Ddt e tipi rigo fattura; tale tabella è gestita nella funzione "Configurazione raggruppamento Ddt in fattura" presente nel menu Configurazioni, Vendite.

# <span id="page-9-2"></span>11.E. Gestione fatture: configurazione ritenute

È stata introdotta la possibilità di utilizzare più tipologie di ritenuta di acconto attive oltre alle attuali (principale e aggiuntiva); tale funzionalità deve essere attivata attraverso l'opzione "Utilizza tipi ritenuta configurabili" presente nella configurazione "Standard – Ciclo attivo" e configurando la descrizione di ognuna dei 5 tipi di ritenute. Tali valori possono essere utilizzati sia a livello di Aliquote ritenute (menu Configurazioni, Vendite); in fase di manutenzione fatture nei dati di fatturazione è visibile il campo "Tipo ritenuta" tramite cui selezionare uno specifico tipo ritenuta oppure quello previsto a livello di configurazione.

Per maggiori dettagli consultare la scheda operativa "Ritenute d'acconto attive".

#### <span id="page-9-3"></span>11.F. Creazione Ddt da giacenze

In fase di gestione Ddt è stata introdotta una nuova funzione che consente di generare le righe del documento selezionando le giacenze da un magazzino specificato attraverso appositi parametri.

#### <span id="page-9-4"></span>11.G. Spese bolli virtuali

Le spese di bollo relative alle fatture emesse con bollo "virtuale" (identificabili dalla presenza del recapito PA per il cliente oppure dal flag "Fattura XML" sulla causale di fatturazione) devono essere contabilizzate non sul conto di ricavo relativo alle spese art. 15 ma su un conto patrimoniale distinto. Per attivare tale prestazione è quindi necessario anche compilare il nuovo codice fisso "Spese marche da bollo virtuali" indicando un conto patrimoniale.

# <span id="page-9-5"></span>12. VENDITA AL DETTAGLIO

# <span id="page-9-6"></span>12.A. Scontrino di cortesia

È stata introdotta la possibilità di stampare lo scontrino di cortesia (scontrino senza prezzi) sui vari registratori di cassa configurati.

L'opzione viene attivata attraverso l'opzione "ScontrinoCortesia" presente nel file di configurazione di ciascun modello (la prestazione non è attiva per i CRF Epson ed i vecchi modelli Olivetti come 6600/Logic/Nettuna con Multiprinter).

In chiusura della vendita accanto al bottone "Scontrino" è presente un nuovo bottone "Scontrino di cortesia" che se attivato consente di stampare lo scontrino (senza prezzi) in coda

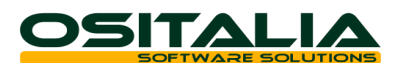

allo scontrino normale; è possibile anche scegliere gli articoli da stampare sullo scontrino di cortesia.

### <span id="page-10-0"></span>12.B. Promozioni per categoria

È stata implementata la gestione delle promozioni in modo da poter accogliere all'interno della promozione articoli diversi appartenenti alla stessa categoria merceologica/vendita; per attivare tale meccanismo è necessario che il codice promozione sull'articolo sia vuoto e che venga impostato il codice promozione (di tipo "Sconto merce") sulla categoria di vendita/merceologica.

#### <span id="page-10-1"></span>12.C. Interfaccia stampanti fiscali Citizen

È stata realizzata l'interfaccia per le stampanti fiscali Citizen utilizzando sia il protocollo Xon/Xoff sia il protocollo CPLUS che si appoggia all'applicazione TrayCitizen distribuita dal produttore insieme alla stampante fiscale stessa.

Per maggiori dettagli consultare l'apposito paragrafo nella sezione "Registratori di cassa" del manuale dell'applicazione OS1Config.

# <span id="page-10-2"></span>13. OS1RETAIL

# <span id="page-10-3"></span>13.A. Gestione doppio monitor

È stata introdotta la possibilità di sfruttare, in presenza di postazioni con doppio monitor, il secondo schermo come display per il cliente. Nel secondo monitor viene quindi mostrata una griglia (diversa rispetto a quella che vede l'operatore) con l'elenco degli articoli venduti.

#### <span id="page-10-4"></span>14. CONTO LAVORO ATTIVO

#### <span id="page-10-5"></span>14.A. Emissione ddt di uscita: nuovi controlli sulla quantità

Nella preparazione dei Ddt di scarico del conto lavoro attivo sono stati introdotti due nuovi controlli (attivabili da configurazione) che consentono di evitare di scaricare materiali per i quali non sono stati già registrati i relativi carichi. I parametri sono stati inseriti nella configurazione "Conto lavoro attivo" e sono il "Tipo controllo giacenza componenti" e il "Controllo quadratura carichi" che consentono rispettivamente di controllare la giacenza del componente sul magazzino di scarico e la copertura dei Ddt di scarico rispetto ai Ddt di ingresso.

# <span id="page-10-6"></span>15. ORDINI FORNITORI

# <span id="page-10-7"></span>15.A. Gestione ordini: visualizzazione consegne ordine per data

È stato esteso il meccanismo (già presente sugli ordini clienti) per consentire di visualizzare sul campo Data consegna di rigo le consegne (raggruppate per data) dell'articolo indicato sul rigo.

# <span id="page-10-8"></span>16. MAGAZZINO

#### <span id="page-10-9"></span>16.A. Prima nota magazzino: visualizzazione dettaglio costi

La prima nota di magazzino è stata modificata per consentire di visualizzare il dettaglio costi del movimento anche in fase di visualizzazione, senza necessità di entrare in modifica del movimento stesso.

# <span id="page-10-10"></span>17. PRODUZIONE - BASE

# <span id="page-10-11"></span>17.A. Gestione articoli di solo costo

È stata introdotta la possibilità di inserire nella scheda tecnica componenti di tipo "solo costo" che sono presenti nella scheda tecnica ma non devono essere movimentati a livello di magazzino.

La prestazione deve essere configurata impostando il flag "Gestione articoli solo costo" e la "Causale di magazzino articoli solo costo" nella configurazione "Produzione - Impostazioni

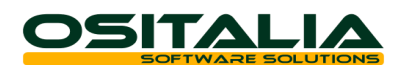

generali" (la causale deve essere una causale di magazzino con Tipo movimento impostato a "Solo valore").

Una volta attivata la prestazione gli articoli devono essere marcati in anagrafica spuntando la casella "Articolo solo costo" presente nella pagina "Produzione".

I componenti con tale caratteristica attivata:

- non vengono trattati in fase di gestione buoni di prelievo e Ddt di invio terzista

- vengono scaricati con una causale di solo valore per conteggiarli nel costo del composto senza intaccare la giacenza

- generano impegno e fabbisogno sul piano che non dà origine a richieste

Gli articoli solo costo vengono evidenziati ove presenti con il colore viola.

### <span id="page-11-0"></span>17.B. Analisi tempi di produzione

È stata creata una nuova funzione che consente di analizzare ed eventualmente aggiornare i tempi preventivi di una scheda a partire dai tempi consuntivi registrati nei versamenti (creando una nuova scheda tecnica).

Tale funzione, inserita nel menu Versamenti, analizza gli ODP chiusi, per i cui prodotti/varianti non siano presenti ODP (anche provvisori se spuntato l'apposito parametro) e non esistono associazioni a schede tecniche nel periodo comprendente la data di assegnazione inserita nei parametri.

Vengono mostrate, nella griglia di testa, raggruppate per prodotto/variante/alternativa le schede tecniche ed i relativi cicli di produzione e per ognuno di questi, nella griglia sottostante, le fasi di lavorazione interne con i relativi tempi di fase (dal ciclo) ed i tempi consuntivi (dai versamenti); se richiesto nei parametri viene mostrata una ulteriore griglia con il dettaglio dei versamenti relativi alla fase su cui si è posizionati.

Dall'analisi è possibile selezionare le righe relative alle fasi di lavorazione (con doppio clic o menu contestuale) oppure inserire dei tempi manualmente (tramite clic sulle colonne relative o menu contestuale); la sola selezione della fase indica di assegnare al nuovo ciclo il tempo di lavorazione consuntivo calcolato, la selezione con inserimento manuale indica di assegnare i tempi indicati.

Se viene effettuato il salvataggio vengono duplicati i cicli di lavorazione per cui sono state selezionate le fasi, le relative schede tecniche e le associazioni ai prodotti utilizzando come data inizio validità la data fornita nei parametri.

# <span id="page-11-1"></span>17.C. Gestione MPS: nuove funzionalità

Nella funzione di gestione MPS sono state introdotte le seguenti implementazioni:

- Controllo disponibilità su progetto: nella configurazione "Produzione Piano di produzione" sono state aggiunte due nuove opzioni "Ignora disponibilità ODP PF per progetto" e "Ignora disponibilità ODP SL per progetto" che, come descritto dall'etichetta del campo stessa, consentono di ignorare la disponibilità del prodotto finito e/o del semilavorato quando viene generato un ODP da una RDP con progetto.
- Generazione ODP diretta da RDP: è stata introdotta la possibilità di lanciare la generazione del piano direttamente dalla gestione RDP per una singola RDP o meglio per il progetto della RDP stessa; nel caso in cui si tratti una RDP manuale senza progetto viene creato al volo un nuovo progetto e assegnato alla RDP stessa. La prestazione deve comunque essere preventivamente attivata spuntando il parametro "Generazione MPS da RDP" presente nella configurazione "Piano di produzione".
- Generazione RDP da ODP con scarti: è stata introdotta la possibilità di generare nuove RDP a fronte di ODP chiusi con una quantità scartata; tale prestazione deve essere comunque attivata spuntando il parametro "Generazione RDP da ODP con scarti".
- Visualizzazione semilavorati per progetto: per poter vedere insieme al prodotto finito anche i semilavorati ad esso associato (che quindi hanno lo stesso progetto) è stato aggiunto il parametro "Includi SL" in gestione ODP/ODL ed in Pianificazione; il nuovo parametro è attivo solo se specificato il prodotto e gestiti i progetti e consente di includere nella selezione eventuali semilavorati associati al progetto del prodotto richiesto.
- Pianificazione automatica ODP progetto: è stata attivato un meccanismo per consentire di pianificare (sia dalla gestione ODP che dalla funzione di Pianificazione) automaticamente tutti gli ODP che hanno lo stesso progetto. Tale prestazione va attivata spuntando l'opzione

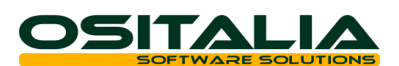

"Pianificazione automatica ODP progetto" presente nella configurazione "Piano di produzione".

<span id="page-12-0"></span>17.D. Buoni di prelievo: raggruppamento per progetto, ricerca buono prelievo per progetto

È stata ulteriormente implementata la gestione dei buoni di prelievo per progetto, in maniera da poter generare buoni di prelievo raggruppati a parità di progetto del composto padre.

Tale prestazione deve essere attivata spuntando il parametro "Raggruppa buono di prelievo automatico per progetto" presente nella configurazione "Piano di produzione".

Inoltre è stata modificata anche la ricerca del buono di prelievo aggiungendo come filtro di ricerca anche il singolo progetto.

# <span id="page-12-1"></span>17.E. Valorizzazione setup consuntivo

È stata rivista la gestione consuntiva dei costi di setup aggiungendo oltre all'attuale gestione (il costo di setup è fisso indipendentemente dal tempo di setup consuntivato) anche la possibilità di rapportare il costo di setup consuntivo al tempo effettivo di setup registrato sul versamento. Tale funzionalità va attivata impostando il flag "Rapporto costo setup consuntivo al tempo" presente nella configurazione "Produzione – Scheda tecnica".

#### <span id="page-12-2"></span>17.F. Versamento: assegnazione lotti carico in fase intermedia

È stato attivato un meccanismo per assegnare il lotto anche in una fase precedente all'ultima fase, facendo in modo che i successivi passaggi di lavorazione movimentino automaticamente i lotti caricati. Tale prestazione va attivata attraverso l'opzione "Utilizza lotti assegnati ad ODP" presente nella configurazione "Produzione – Impostazioni generali".

# <span id="page-12-3"></span>17.G. Sostituzione fase

È stata creata una funzione di servizio che consente la sostituzione della fase sulla scheda tecnica e sul ciclo di lavorazione; se la scheda risulta movimentata viene creata una nuova revisione della scheda ed un nuovo ciclo di produzione. Le fasi possono essere sostituite a parità di gruppo fase e di tipologia (interna/esterna).

# <span id="page-12-4"></span>17.H. Sostituzione ciclo

È stata realizzata una nuova funzione di servizio che consente la sostituzione del ciclo sulla scheda tecnica, l'assegnazione delle fasi associate ai componenti deve essere effettuata manualmente prima del salvataggio; se la scheda risulta movimentata viene creata una nuova revisione della scheda.

# <span id="page-12-5"></span>17.I. Versamento su ODL già chiuso

È stata introdotta la possibilità di gestire il versamento anche su ODL già chiusi (a livello di quantità); per fare questo è necessario impostare il parametro "N. giorni ricerca ODL per revisione" presente nella configurazione "Produzione - OS1BMJob". Gli ODL verranno cercati nel periodo indicato rispetto alla data di sistema e presentati di colore diverso (verde) nella griglia.

# <span id="page-12-6"></span>17.J. Gestione misure componenti

È stata implementata la possibilità di calcolare il fabbisogno in kg all'interno della scheda tecnica attraverso la specifica delle misure del componente (altezza, larghezza, lunghezza, diametro, spessore, chiave esagonale) e del peso specifico. La formula da applicare per il calcolo e le misure di base possono essere assegnate già sull'anagrafica (con possibilità di modifica sulla scheda tecnica). Sulla scheda tecnica è possibile indicare anche il numero dei pezzi da utilizzare per calcolare il peso complessivo. Tali misure vengono utilizzate per la generazione delle RDA dalla gestione piano e dell'ordine a fornitore derivante dall'RDA stessa.

# <span id="page-12-7"></span>18. PRODUZIONE - CONSUNTIVAZIONE

# <span id="page-12-8"></span>18.A. Trattamento tempi eventi non versati

È stata rivista la gestione a consuntivo dei tempi per fare in modo di includere, su opzione, anche gli eventi che non hanno ancora generato un versamento di quantità per avere un'effettiva consuntivazione dei costi anche in assenza di versamento del composto.

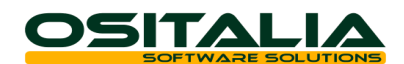

L'implementazione ha riguardato le analisi "Raffronto economico" e "Raffronto costi progetti" in cui è stata aggiunta l'opzione "Includi eventi sospesi".

# <span id="page-13-0"></span>19. PRODUZIONE - PIANIFICAZIONE

# <span id="page-13-1"></span>19.A. Schedulazione ODL scaduti non avviati

È stata implementata la funzione di schedulazione automatica per fare in modo di ripianificare automaticamente le attività che non sono avviate (per le quali quindi non è stato registrato nessun versamento) e la cui data di inizio è ormai nel passato. La selezione di tali attività è basata sul numero di giorni indicati nel nuovo parametro "Elabora attività in ritardo di … giorni non ancora avviate."

Tali attività vengono selezionate automaticamente e presentate in cima nella lista delle attività da schedulare.

# <span id="page-13-2"></span>20. CONTO LAVORO

# <span id="page-13-3"></span>20.A. Rientri: possibilità di rientrare ordini completamente rientrati

È stata introdotta la possibilità di rientrare un ordine terzista (OT) già chiuso. Per fare questo è necessario impostare il parametro "N. giorni ricerca OT per rientro" in cui indicare il numero dei giorni, a partire dalla data di sistema, con cui andare indietro a ricercare gli ordini terzisti completamente rientrati; aggiunto un pulsante, sul rientro, che consente la selezione di ordini già completamente rientrati; le righe di sintesi generate da questo pulsante non sono modificabili, ma solo eliminabili, per il resto vengono trattate come le altre sia per quanto riguarda l'evasione dell'ordine che per la generazione delle righe di rientro.

# <span id="page-13-4"></span>21. CONTABILITÀ SPECIALI

# <span id="page-13-5"></span>21.A. Controllo movimenti transitori: nuovo tipo stampa

È stato aggiunto un nuovo valore "Per contropartita" al campo "Tipo stampa" della funzione "Controllo movimenti transitori"; questa nuova opzione consente di verificare la suddivisione del conto costi/ricavi sospesi di ciascun documento ed il suo attuale stato di evasione (una volta che la fattura è completamente girocontata non viene più presentata in questo tipo di report).

# <span id="page-13-6"></span>21.B. Stampa prospetto reddito: dettaglio conti

È stata implementata nella funzione "Stampa prospetto reddito" una nuova opzione "Stampa dettaglio conti" che consente di stampare un report aggiuntivo con il dettaglio dei conti contenuti in ogni singola voce del prospetto.

# <span id="page-13-7"></span>21.C. Ristampa registro Iva aziende semplificata

È stata estesa la prestazione di ristampa registri Iva anche alla stampa dei registri Iva per aziende in contabilità semplificata (con gli stessi metodi già previsti per la stampa registri Iva presente in contabilità generale).

# <span id="page-13-8"></span>22. VARIANTI MULTIDIMENSIONALI

# <span id="page-13-9"></span>22.A. Articoli: configurazione generazione barcode

È stata introdotta la possibilità di configurare la modalità di generazione dei codici a barre al termine dell'inserimento dell'articolo. A tale scopo è stato aggiunto nella configurazione "Varianti multidimensionali 1" il campo "Tipo gen. barcode da anagrafica articoli" che consente di definire il tipo di generazione barcode: generazione automatica, su richiesta oppure nessuna generazione.

La configurazione è attiva in anagrafica articoli per inserimento nuova variante, duplicazione varianti del prodotto sia da anagrafica che manutenzione rapida, Ddt di acquisto per inserimento prodotti transitori, finestra di gestione varianti da documenti/movimenti.

# <span id="page-13-10"></span>22.B. Analisi disponibilità: dettaglio quantità e filtri aggiuntivi

È stata implementata la funzione di analisi disponibilità sia dal menu delle interrogazioni di magazzino sia dalla gestione documenti sia dalla gestione prima nota di magazzino per ottenere l'informazione della disponibilità dettagliata anche per taglia.

**OSITALIA** 

Nell'analisi richiamata da magazzino sono stati anche attivati alcuni filtri aggiuntivi legati ai moduli delle varianti multidimensionali.

# <span id="page-14-0"></span>22.C. Accettazione offerte

È stata estesa la possibilità (già presente per i moduli standard) di gestire l'accettazione di una offerta al fine di validarne lo stato, consentendone l'evasione.

Per validare l'offerta è presente nel menù Offerte la funzione "Esito offerte" che consente di definire l'esito dell'offerta (accettata/non accettata).

Per gestire l'evasione delle sole offerte accettate è necessario attivare nella configurazione del modulo "Offerte" l'opzione "Consenti evasione delle sole offerte accettate".

# <span id="page-14-1"></span>23. VARIE

# <span id="page-14-2"></span>23.A. Archiviazione: visualizzazione allegati cliente/fornitore

È stata introdotta una modifica alla funzione di Ricerca documenti presente nel menu Archiviazione per consentire di visualizzare anche gli allegati del cliente/fornitore intestatario del movimento/documento. A tale scopo nella finestra Risultati è presente un nuovo pulsante (l'opzione è richiamabile anche dal menu contestuale e con i tasti CTRL+F12.

# <span id="page-14-3"></span>23.B. OS1BoxFatture: gestione tipo dispositivo, termini di pagamento

All'interno dell'applicazione OS1BoxFatture sono state implementate le seguenti modifiche:

- Definizione tipo articolo: introdotta nuova tabella che consente di definire per ogni articolo il tipo ed il valore da riportare nel file XML (obbligatorio ad esempio per i dispositivi medici); è possibile rendere tale informazione obbligatorio attraverso un apposito parametro di configurazione ed è possibile comunque escludere da tale controllo specifici articoli. La manutenzione di queste informazioni è comunque anche possibile dalla manutenzione articoli di OS1 (bottone FatturaPA presente nella pagina "Dati commerciali").
- Sono state aggiunti nel file XML alcune informazioni legate al pagamento nel caso di pagamento a data diversa.

Per maggiori dettagli consultare la scheda operativa "OS1BoxFatture – Manuale operativo".

# <span id="page-14-4"></span>23.C. OS1BoxFiscale: esportazione spese sistema Tessera Sanitaria

Il decreto legislativo 175/2014 ha disposto che il Sistema Tessera Sanitaria metta a disposizione dell'Agenzia delle entrate le informazioni concernenti le spese sanitarie sostenute dai cittadini, ai fini della predisposizione della dichiarazione dei redditi precompilata. A tal fine, la stessa disposizione stabilisce che le suddette informazioni debbano essere trasmesse telematicamente al Sistema Tessera Sanitaria dalle strutture sanitarie accreditate e dagli iscritti all'albo dei medici chirurghi e degli odontoiatri.

Per fare questo in OS1BoxFiscale è stata implementata una funzione di esportazione di tali fatture verso il software KTSCloud di Kalyos che gestisce il successivo flusso di informazioni verso il Sistema Tessera Sanitaria.

Oltre a questo in OS1 è stata anche predisposta una modifica per consentire di registrare l'opposizione da parte del privato cittadino all'invio delle proprie fatture al Sistema Tessera Sanitaria; per attivare questa prestazione è necessario attivare l'apposito flag "Gestione consenso trasmissione spese sanitarie" nella configurazione "Vendite".

Per maggiori dettagli consultare la scheda operativa "Esportazione spese sistema Tessera Sanitaria".

# <span id="page-14-5"></span>23.D. Normativa antimafia: gestione della commessa per cliente

È stata implementata la fase di assegnazione del riferimento commessa pubblica sul documento in modo da poter utilizzare il riferimento anche se assegnato al cliente e non alla specifica destinazione. Per attivare tale prestazione è necessario spuntare l'opzione "Utilizza commessa destinazione base" presente nella configurazione "Normativa antimafia".

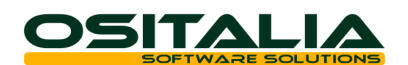

# *AMBIENTE DI SVILUPPO*

# <span id="page-15-1"></span><span id="page-15-0"></span>OS1ConfigHelper

È stata realizzata una nuova APP disponibile sia per piattaforma Windows (scaricabile dall'area riservata del nostro sito) che per piattaforma Android (scaricabile da Google Play) che consente di effettuare ricerche sui parametri di configurazione di OS1 attraverso l'utilizzo di una o più chiavi di ricerca.

Per ogni parametro è possibile visualizzare: l'help di campo, la versione di OS1 in cui il parametro è stato introdotto, la configurazione (Business/Enterprise) in cui il parametro è disponibile ed i nomi dei delle unit Pascal in cui il parametro è stato trovato; nella versione Windows, se i sorgenti sono disponibili è anche possibile aprire il sorgente stesso.

L'applicazione utilizza le stesse credenziali di accesso all'area riservata del sito OSItalia ed è basata, per l'accesso ai dati, sulla piattaforma OSItalia Cloud Database.

#### <span id="page-15-2"></span>Ricerche personalizzabili

È stata introdotta la possibilità di personalizzare un qualsiasi zoom standard dell'applicazione sostituendolo con un proprio zoom costruito manualmente in Delphi (esempio: ricerca articoli standard sostituita da una ricerca articoli organizzata ad albero sulle categorie merceologiche).

La personalizzazione agisce su tutta l'applicazione (in qualsiasi punto venga richiamata l'anagrafica articoli verrà utilizzato lo zoom personalizzato).

Maggiori dettagli sulle modalità di implementazione di questa funzione sono disponibili all'interno della documentazione XODT.

#### <span id="page-15-3"></span>Ereditarietà classi generiche

È stata introdotta l'ereditarietà per le classi generiche.

La classe, per poter essere ereditata, deve derivare dalla classe base TXFactoryObject.

Maggiori dettagli sulle modalità di implementazione di questa funzione sono disponibili all'interno della documentazione XODT.